# **Gebruikshandleiding**

## **DENVER VPL-120**

**Koffer Platenspeler**

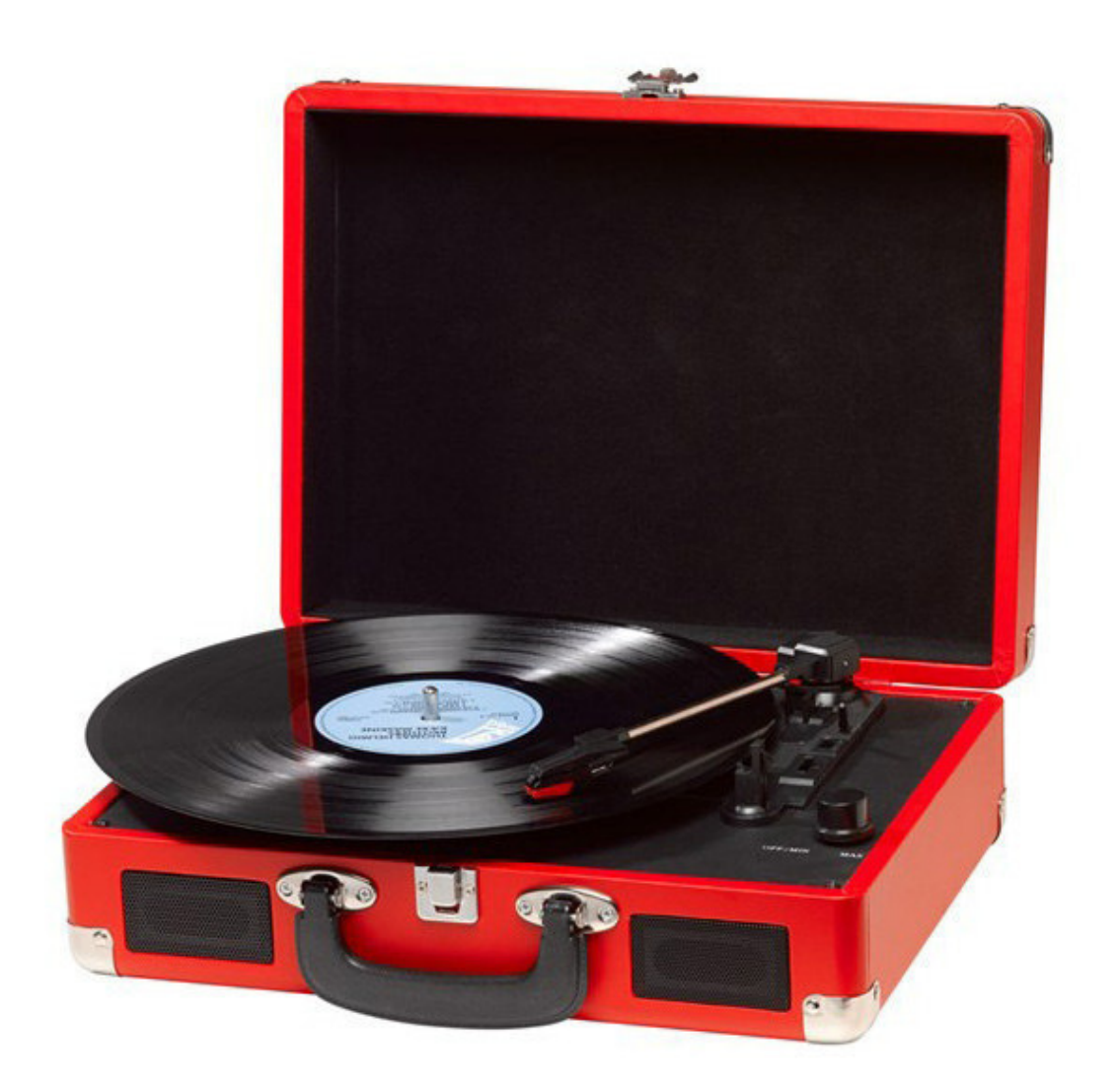

#### **LEES DEZE INSTRUCTIES ZORGVULDIG DOOR VÓÓR GEBRUIK EN BEWAAR OP EEN VEILIGE PLEK ALS EVENTUEEL NASLAGWERK**

## **BESCHRIJVING**

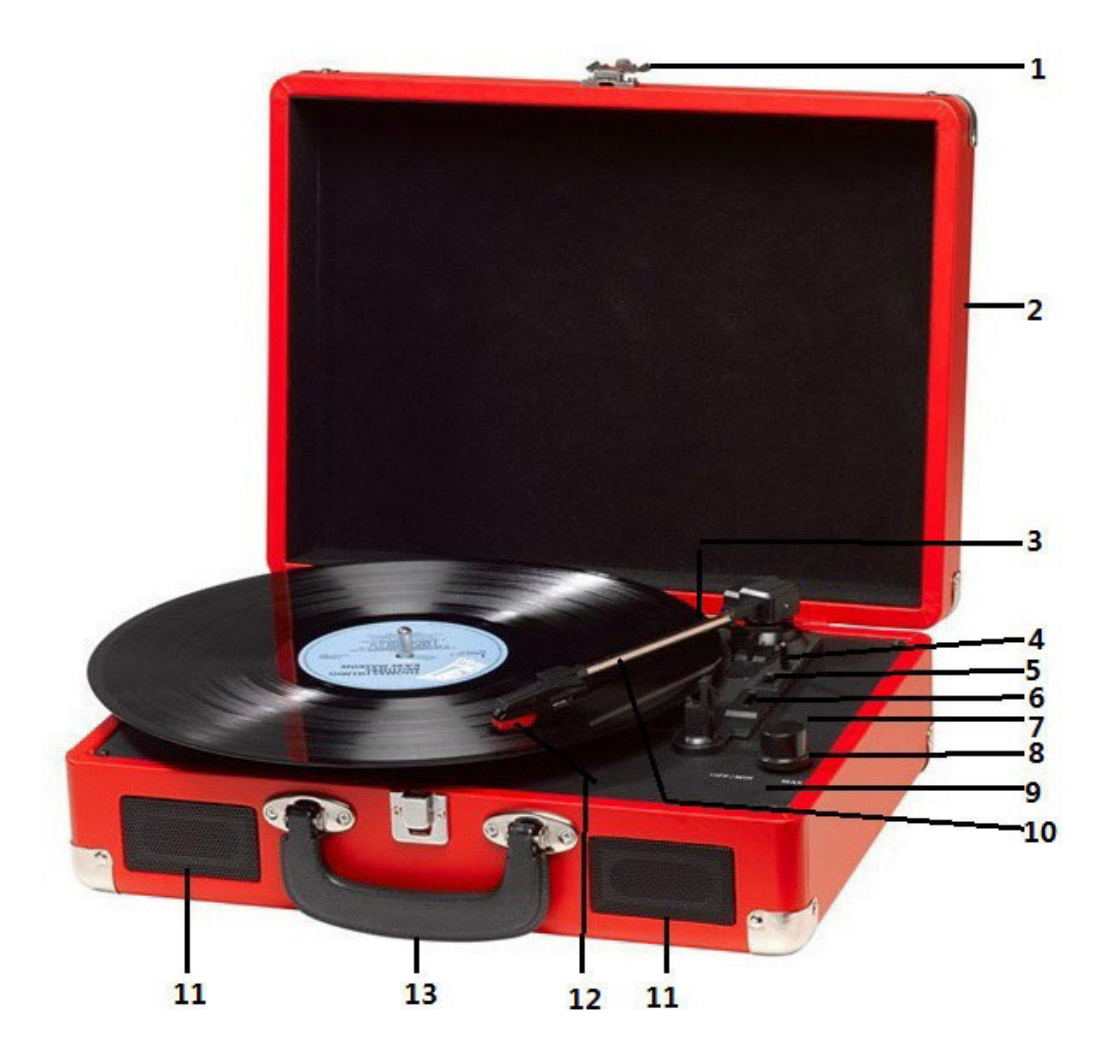

- 1. Vergrendeling
- 2. Stofkap
- 3. Adapter Gebruik deze adapter voor 45tpm langspeelplaten met uitgesneden middengedeelte.
- 4. Toonarm omhoog
- 5. Automatische stopregeling
- 6. Snelheidselectie Drie selecteerbare snelheden: 33,3, 45, 78 tpm.
- 7. LED-aan/uitindicator
- 8. Aan/uitschakelaar/Volumeregeling
- 9. Hoofdtelefoonaansluiting
- 10. Toonarm
- 11. Luidspreker
- 12. Verwisselbare naald
- 13. Draaghendel

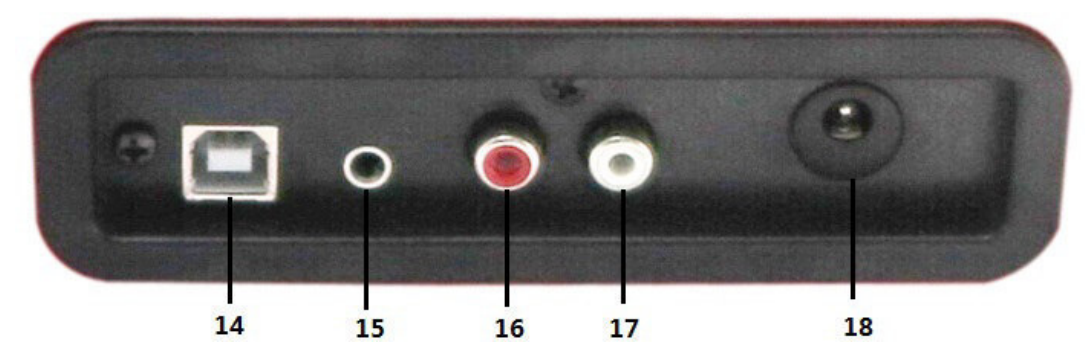

- 14. PC-link connector
- 15. Aux-in
- 16. Lijn-uit R kanaal
- 17. Lijn-uit L kanaal
- 18. DC-stroomingang

### **AANVANKELIJKE INSTELLING**

#### **VOEDINGSAANSLUITING**

Controleer of uw netspanning overeenkomt met de nominale spanningspecificaties van dit apparaat. Uw apparaat is gereed voor aansluiting op een stopcontact via de 9V DC adapter.

#### **VERSTERKER AANSLUITEN (indien vereist)**

Al kunt u naar uw nieuwe platenspeler luisteren via de ingebouwde luidsprekers, u kunt het apparaat ook aansluiten op uw bestaande Hifisysteem. Sluit de audiostekkers aan op de Lijn-ingang van uw mixer of versterker via een RCA-kabel (niet inbegrepen)

- **Rode stekker in de R/H kanaalingang.**
- **Witte stekker in de L/H kanaalingang.**

#### **Een plaat afspelen**

- Plaats de gewenste langspeelplaat op de platenspeler. Plaats eventueel de adapter in het midden van de platenspeler.
- Selecteer de gewenste afspeelsnelheid met de snelheidschakelaar: 33,3, 45 of 78tpm.
- Draai de aan/uitschakelaar om het apparaat in te schakelen, vergeet niet dat deze schakelaar ook het volume regelt.
- Laat de toonarmvergrendeling los.
- Hef de arm ietwat op met uw hand.
- Plaats de naald verticaal over de eerste track van de plaat, de platenspeler zal automatisch beginnen te draaien.
- Plaats de naald rustig op de plaat om af te spelen.
- Wanneer het einde van de plaat is bereikt, zal de platenspeler automatisch stoppen als u de auto-stopschakelaar op de stand AAN hebt ingesteld. Als deze schakelaar op de stand UIT is ingesteld, zal de speler blijven draaien totdat de toonarm terug op de houder wordt geplaatst.
- Hef de toonarm op en plaats in de houder wanneer u klaar bent met luisteren.
- Plaats de beschermkap op de naald en sluit de vergrendeling van de toonarm.
- Haal de adapter uit het stopcontact.

## **DE SOFTWARE INSTALLEREN**

- Stop de bijgesloten CD in de driver van uw computer, volg de aanwijzingen op en de software zal automatisch geïnstalleerd worden:
- Klik op 'Next'

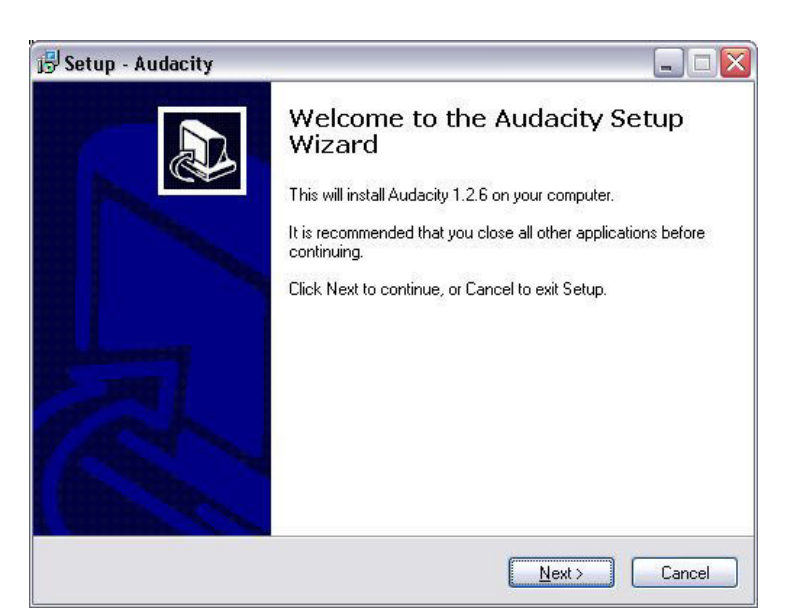

● Kies voor 'I accept' en klik op 'Next':

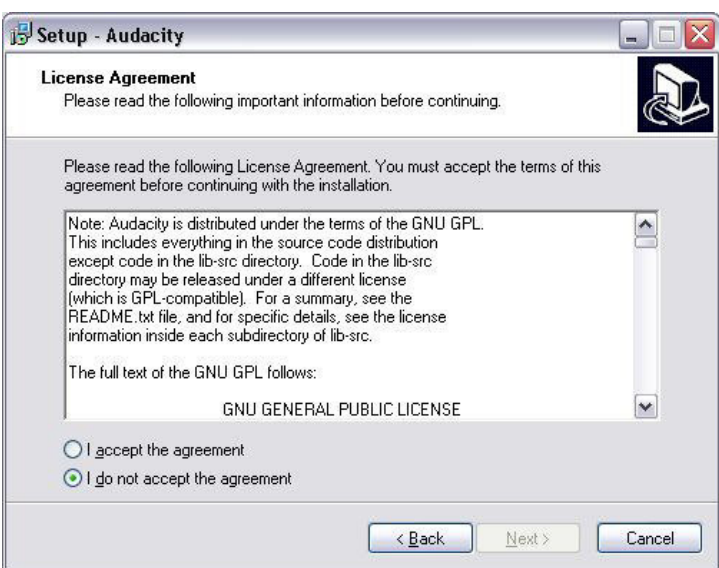

● Klik op 'Next':

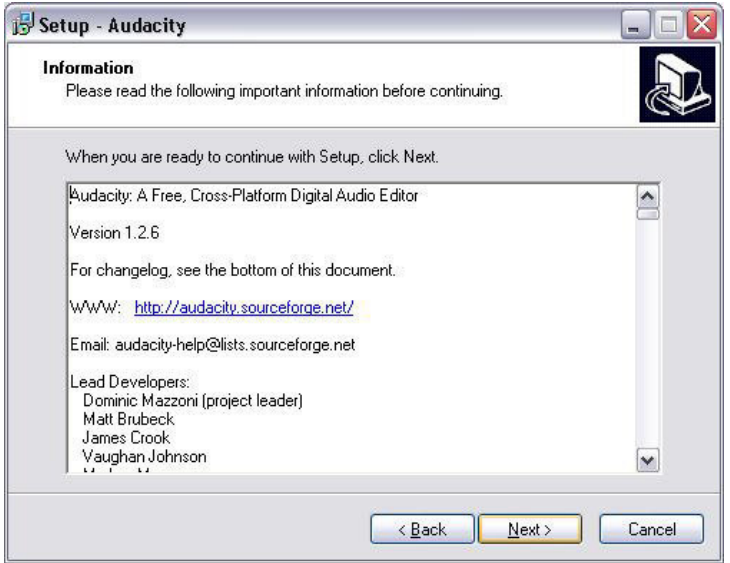

● Kies hier voor een andere locatie of klik op 'Next' om verder te gaan (dit wordt aanbevolen):

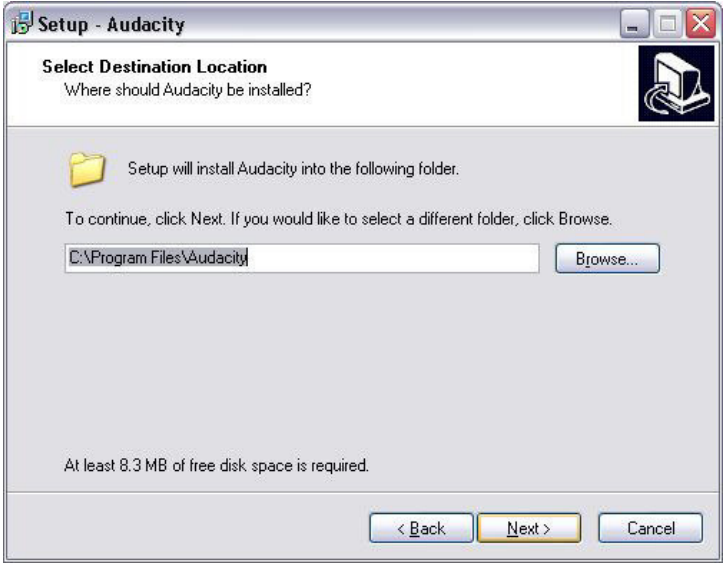

● Klik op 'Next' om door te gaan:

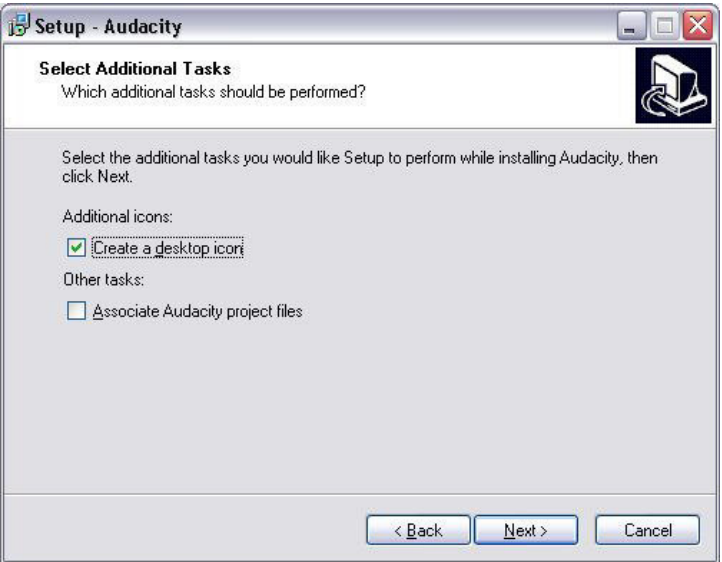

● Klik op 'Install' om door te gaan:

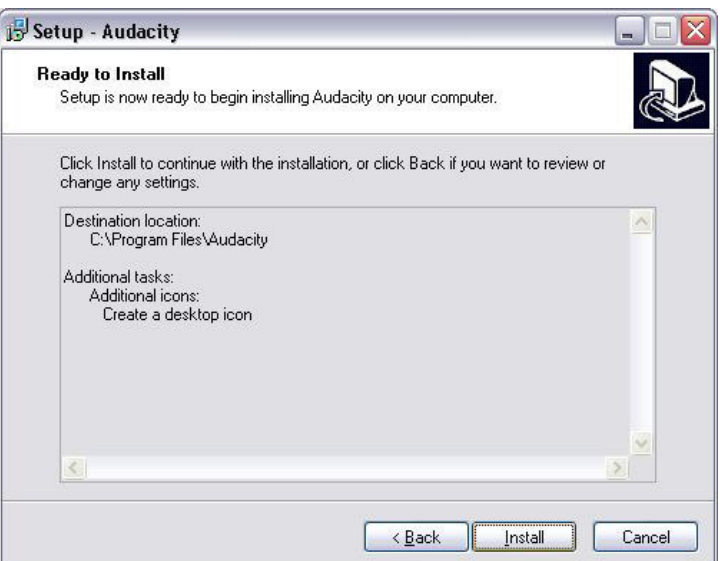

● De software wordt geïnstalleerd:

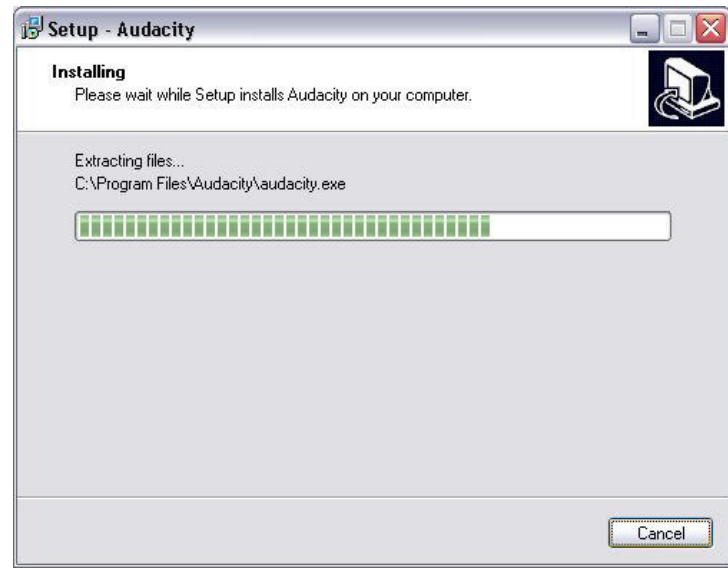

● Klik op 'Finish' om de installatie te voltooien:

ſ,

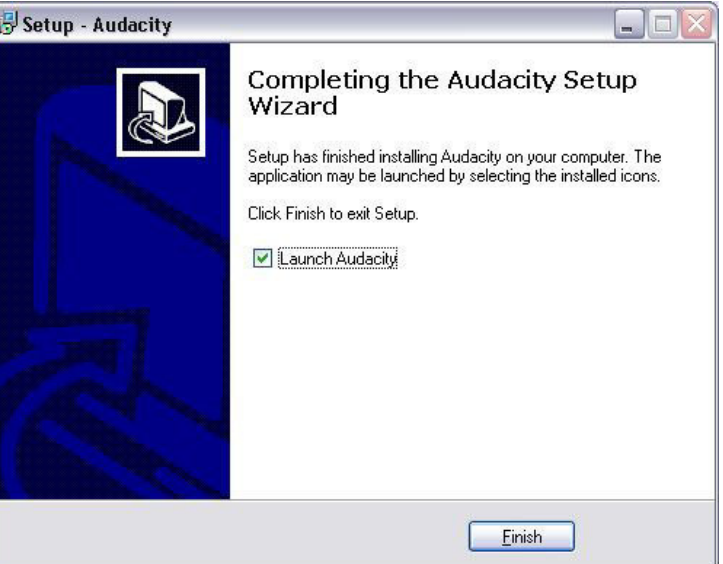

● Audacity moet automatisch worden opgestart. Voer de volgende handeling uit als dit niet het NLD-6

geval is:

● De Audacity icoon is op de desktop van uw computer verschenen. Klik tweemaal op de icoon om Audacity op te starten. Ga naar de 'C' disk en vervolgens naar 'My Computer', klik op 'Program Files' en vervolgens op 'Audacity' als de icoon niet op de desktop verschenen is. Klik met de rechterknop van de mouse op de icoon 'oranje bal met hoofdtelefoon', kies 'Send to' en kies vervolgens voor 'Desktop (create shortcut)'.

#### **Audacity Gebruiken**

- Steek de USB-kabel in de achterkant van het apparaat en steek het andere uiteinde in een vrije USB-poort van uw computer.
- Start de Audacity software door tweemaal op de Audacity icoon te klikken.
- Klik op Edit aan de bovenkant van de hoofdpagina alvorens u met opnemen begint. Kies Preferences onderaan het menu om uw Preferenties te openen.
- Open het menu van de Installatie met behulp van de pijl naar beneden aan de rechterzijde in het opnamegedeelte van het venster. Kies in het menu de optie USB PnP Audio Device. Klik tevens op de box naast 'Software Play through (Play new track while recording it)'.
- In de onderste box kunt u het in te stellen aantal opnamekanalen activeren: 1 is Mono en 2 is Stereo. Kies voor Stereo.
- Klik op 'OK' als u de opties gekozen heeft:

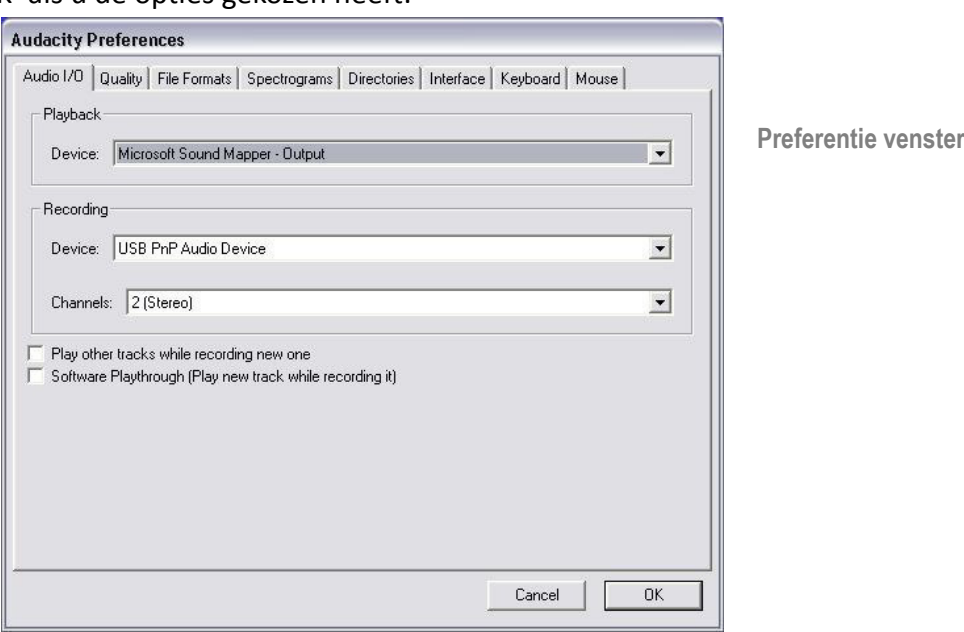

#### **Met Audacity op de computer opnemen**

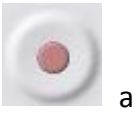

- Start het afspelen van de plaat op zoals hierboven beschreven is en druk op Record aan de bovenkant van het Audacity venster om de opname door de computer op te starten.
- Zodra u de plaat opgenomen heeft kunt u de Transportbedieningen bovenaan het scherm gebruiken voor Ga naar Begin, Afspelen, Opnemen, Pauze, Stop en Ga naar Einde van de Golfvorm zoals hieronder aangegeven is:

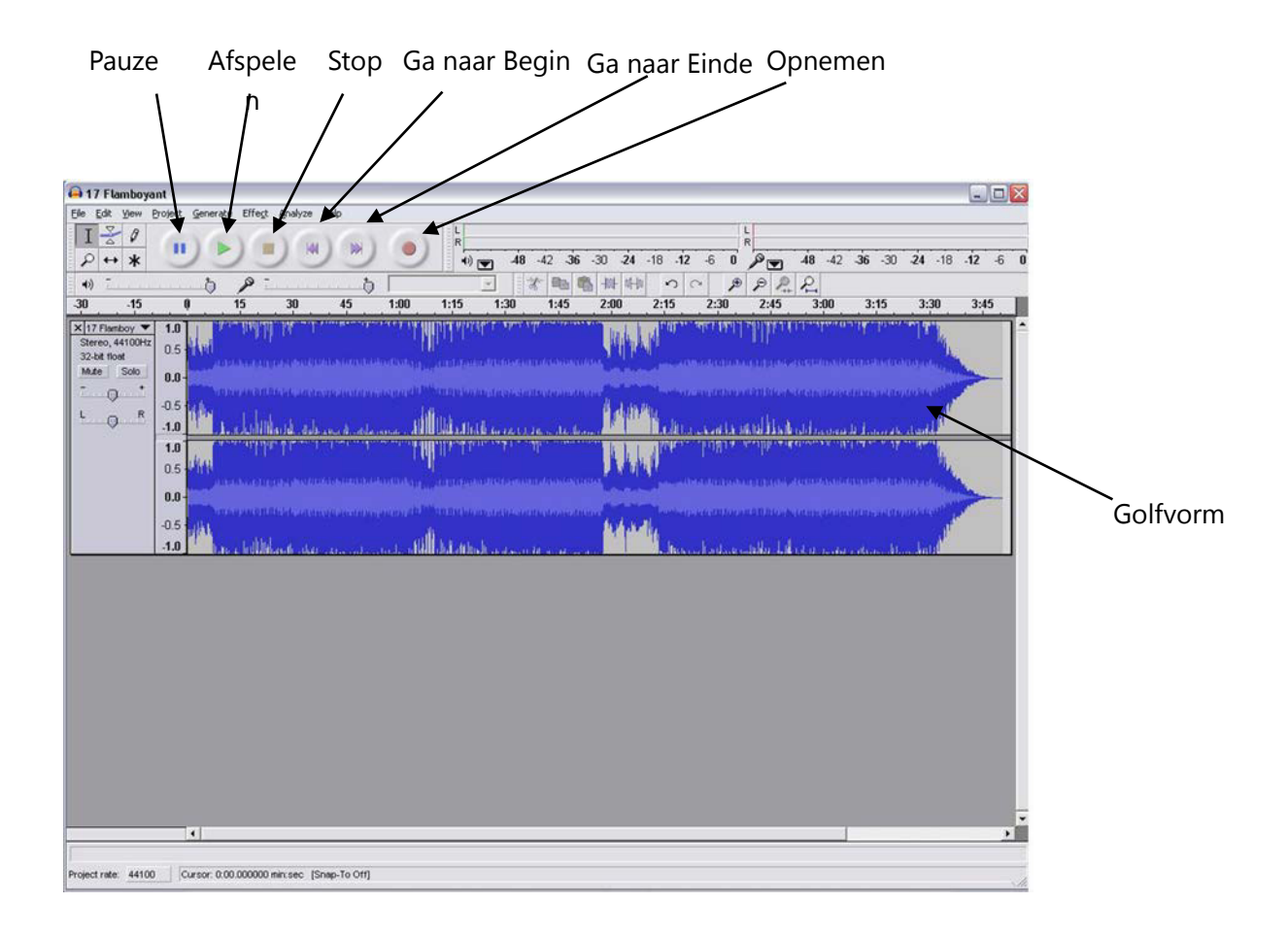

- Maak gebruik van de file Edit, View, Project, Generate, Effect en Analyse menu's om uw muziek Op te slaan, te Exporteren of te Bewerken.
- Klik op 'START', 'SETTINGS' en kies voor het bedieningspaneel als u het opnameniveau moet afstellen. Kies voor 'SOUND' en 'AUDIO DEVICES' onder het Bedieningspaneel, klik op de 'VOLUME' tab en kies 'ADVANCED'.
- Kies in het Master volume venster voor opties in de hoek links bovenaan en klik op properties in het drop-down menu.
- Kies in het Properties venster "USB PnP Audio Device" in het drop-down menu bovenaan. Klik op "OK" om de keuze te bevestigen. Een venster met een bediening voor het opnameniveau wordt

geopend. Verplaats deze bediening omhoog als de opname te zacht is en omlaag als de opname te hard is.

- OPMERKING: de blauwe golfvorm moet op dusdanige wijze in het Audacity venster passen dat de pieken de boven- en onderkant ervan net niet aanraken.
- Laat de opgeslagen golfvorm oplichten alvorens u de muziek edit.
- Klik met de linkerknop van de mouse op de linkerzijde van de golfvorm (onder de L+R bedieningen) om de golfvorm op te laten lichten. De golfvorm wordt nu donkerder.
- Nu kunt u de hele golfvorm editen. U kunt echter ook een deel van de golfvorm laten oplichten als u slechts dit deel moet editen (of opslaan) door de mouse vanaf het begin van het deel van links naar rechts te bewegen terwijl u de linkerknop van de mouse ingedrukt houdt. Laat de knop los als u het einde van het gewenste deel bereikt heeft. Nu zal uitsluitend het donkere audio deel geëdit worden.
- U kunt echter ook klikken op het EDIT menu links bovenaan en vervolgens klikken op SELECT. Kies vervolgens uit: All (hele golfvorm), Start to Cursor of Cursor to end.
- OPMERKING: U kunt de USB-kabel uit de USB-poort van uw Computer halen en later de muziek afluisteren als u alles met de Computer opgenomen heeft.

#### **Uw muziekfiles exporteren (.WAV)**

- U moet de files op uw computer opslaan als u de muziek opgenomen en geëdit heeft. Klik hiervoor op de file en ga naar de Export as WAV tab.
- Klik op deze tab. U wordt onmiddellijk gevraagd om een filenaam voor de opgenomen muziek in te voeren. De file wordt op de aangegeven locatie opgeslagen. Noteer in welke folder de muziek opgeslagen wordt of kies zelf de folder waarin de muziek wordt opgeslagen.
- U kunt voor een al bestaande folder kiezen of u kunt een nieuwe folder aanmaken.

#### **Uw muziekfiles exporteren (.Mp3)**

- U moet de files op uw computer opslaan als u de muziek opgenomen en geëdit heeft. Klik hiervoor op de file en ga naar de Export as Mp3 tab.
- Klik op deze tab. U wordt onmiddellijk gevraagd om een filenaam voor de opgenomen muziek in te voeren. De file wordt op de aangegeven locatie opgeslagen. Noteer in welke folder de muziek opgeslagen wordt of kies zelf de folder waarin de muziek wordt opgeslagen.
- U kunt voor een al bestaande folder kiezen of u kunt een nieuwe folder aanmaken.
- OPMERKING: U moet de file lame\_enc.dll op de installatie CD kopiëren en plakken in de AUDACITY folder op de hard disk met de software die eerder van de CD gekopieerd was, om de Export to Mp3 functie te activeren. De software zal automatisch dit file detecteren. Nu kunt u de files als een mp3 exporteren.

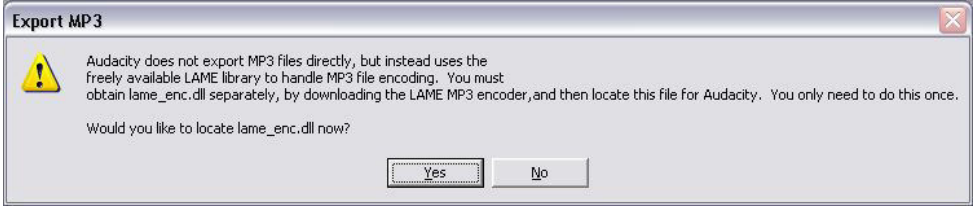

## **ONDERHOUD**

#### **DE NAALD VERVANGEN**

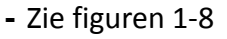

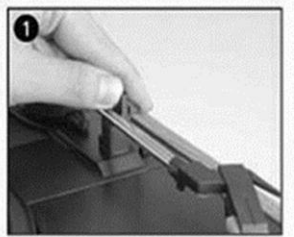

druk op de armvergrendeling verwijder de kap van het om de toonarm te

ontgrendelen.

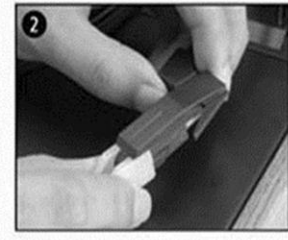

patroon om de naald bloot te

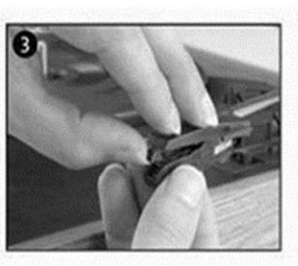

verwijder het patroon voorzichtig uit de houder.

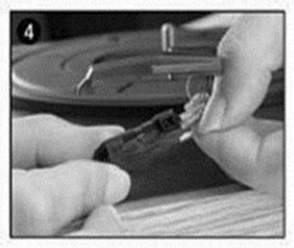

verwijder de audiolijn volledig uit het patroon.

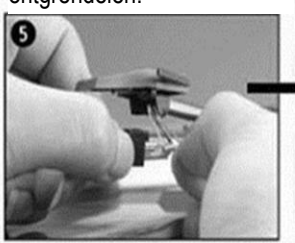

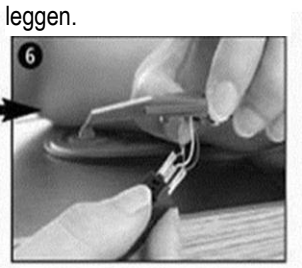

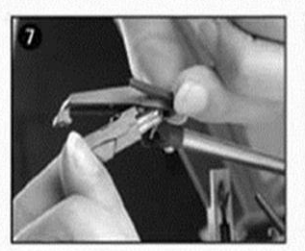

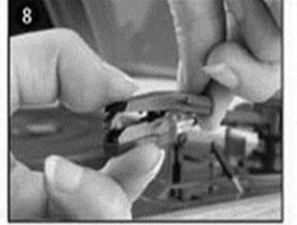

om een nieuwe naald te bevestigen, steek de audiolijn dienovereenkomstig in en installeer de verwisselbare naald voorzichtig in de houder.

OPMERKING: Ben a.u.b. uiterst vooorzichtig wanneer u deze procedure uitvoert, zodat de toonarm en

#### **EEN NIEUW NAALDPATROON INSTALLEREN**

**-** Zie figuren 5 & 6

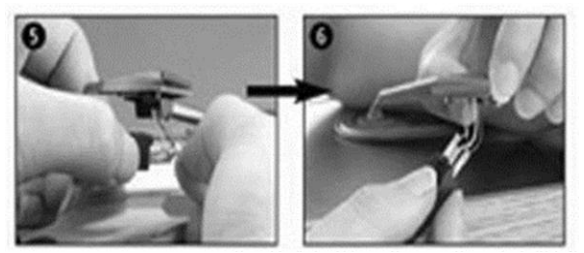

#### **OPMERKINGEN**

Wij raden u aan uw platen schoon te maken met een antistatisch doekje, zodat u optimaal van uw platen kunt genieten en hun levensduur verlengt.

Om dezelfde redenen, dient u de naald met regelmaat te vervangen (ongeveer elke 250 uur) Stof de naald van tijd tot tijd af met een uiterst zacht borsteltje en wat alcohol (borstel het patroon af van achter naar voor)

WANNEER U UW PLATENSPELER TRANSPORTEERT, VERGEET NIET OM:

- De beschermkap op de naald te plaatsen.
- De rustklem op de pick-up arm te plaatsen.

ALLE RECHTEN VOORBEHOUDEN, AUTEURSRECHT DENVER ELECTRONICS A/S

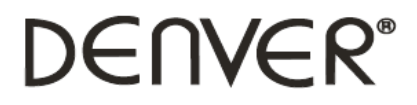

www.denver-electronics.com

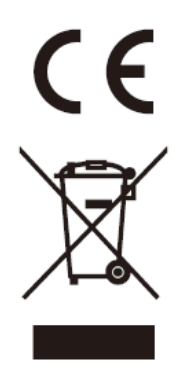

Elektrische en elektronische apparatuur bevatten materialen, componenten en stoffen die schadelijk kunnen zijn voor uw gezondheid en het milieu, indien de afvalproducten (afgedankte elektrische en elektronische apparatuur en batterijen) niet correct worden verwerkt.

Elektrische en elektronische apparatuur is gemarkeerd met het doorgekruiste vuilnisbaksymbooltje, zoals hierboven afgebeeld. Dit symbool is bestemd om de gebruiker er op te wijzen dat elektrische en elektronische apparatuur niet bij het overige huisvuil mogen worden weggegooid, maar gescheiden moeten worden ingezameld.

Alle steden hebben specifieke inzamelpunten, waar elektrische en elektronische apparatuur bij recyclestations of andere inzamellocaties kosteloos ingeleverd kunnen worden. In bepaalde gevallen kan het ook aan huis worden opgehaald. Vraag om meer informatie bij uw plaatselijke autoriteiten.

Importeur: DENVER ELECTRONICS A/S Stavneagervej 22 DK-8250 Egaa Denemarken [www.facebook.com/denverelectronics](http://www.facebook.com/denverelectronics)